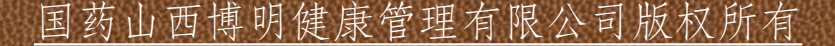

# 收 银 系 统 指 南 教你玩转 "博明卡"

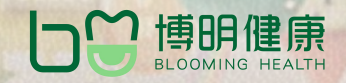

A

4000-036-038

国药山西博明健康管理有限公司版权所有 4000-036-038

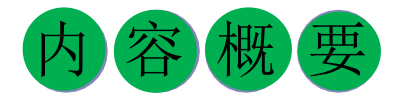

本指南由国药山西博明健康管理有限公 司编写。主要内容是针对直付消费"博明卡" 的使用介绍,介绍"博明卡"的使用场景、 使用方法以及有针对性问题的解决方法。在 编写特点上,突出登录、消费、结算等全过 程指导,提供场景式策略,同时对共性不正 确的使用方法予以纠偏。 本指南全面、实 用、简洁,科学性、针性对强,可为广大使 用者尤其是零售药店、医疗机构服务人员提 供权威指导。

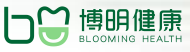

# 国药山西博明健康管理有限公司版权所有 4000-036-038

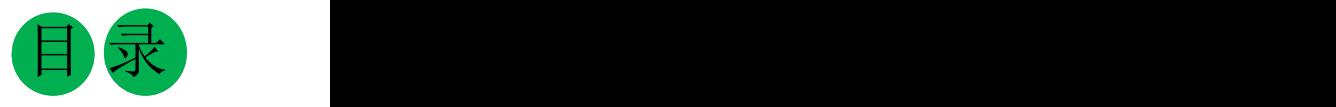

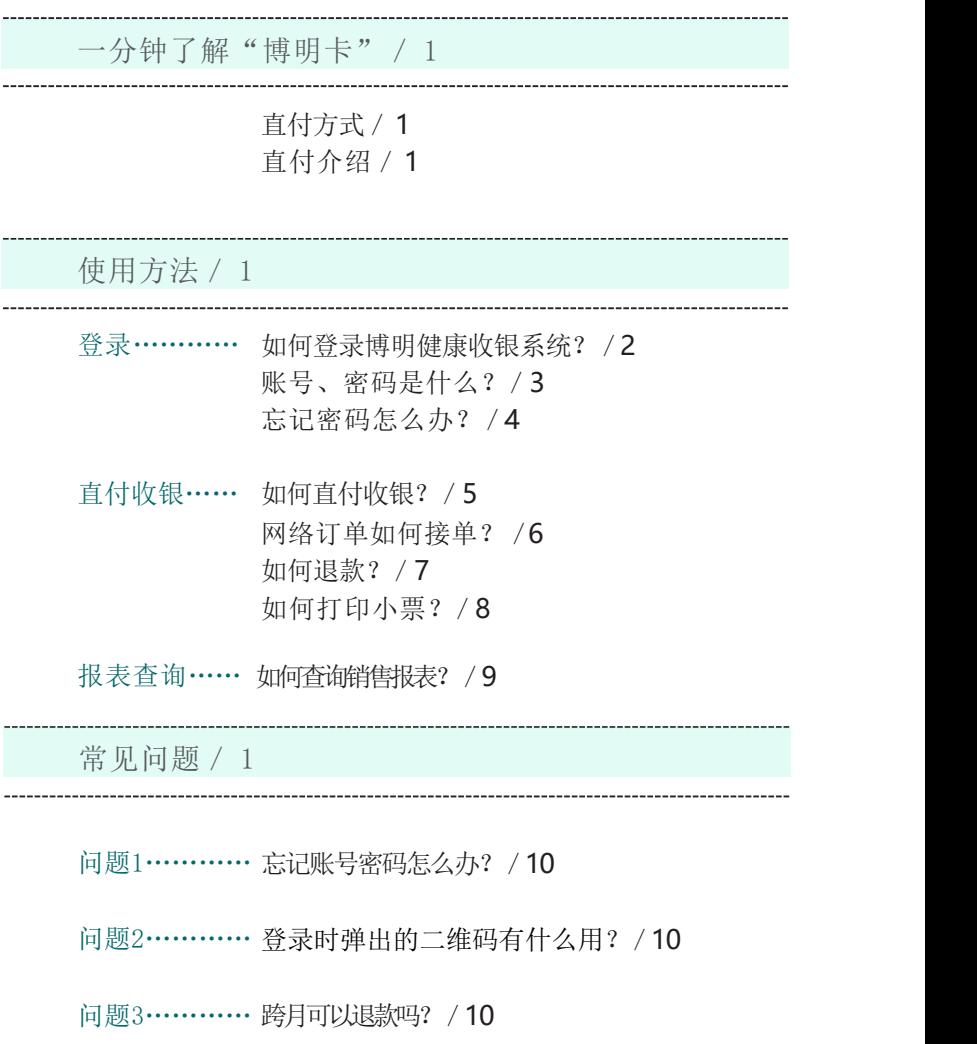

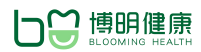

一分钟带你了解"博明卡" 4000-036-038

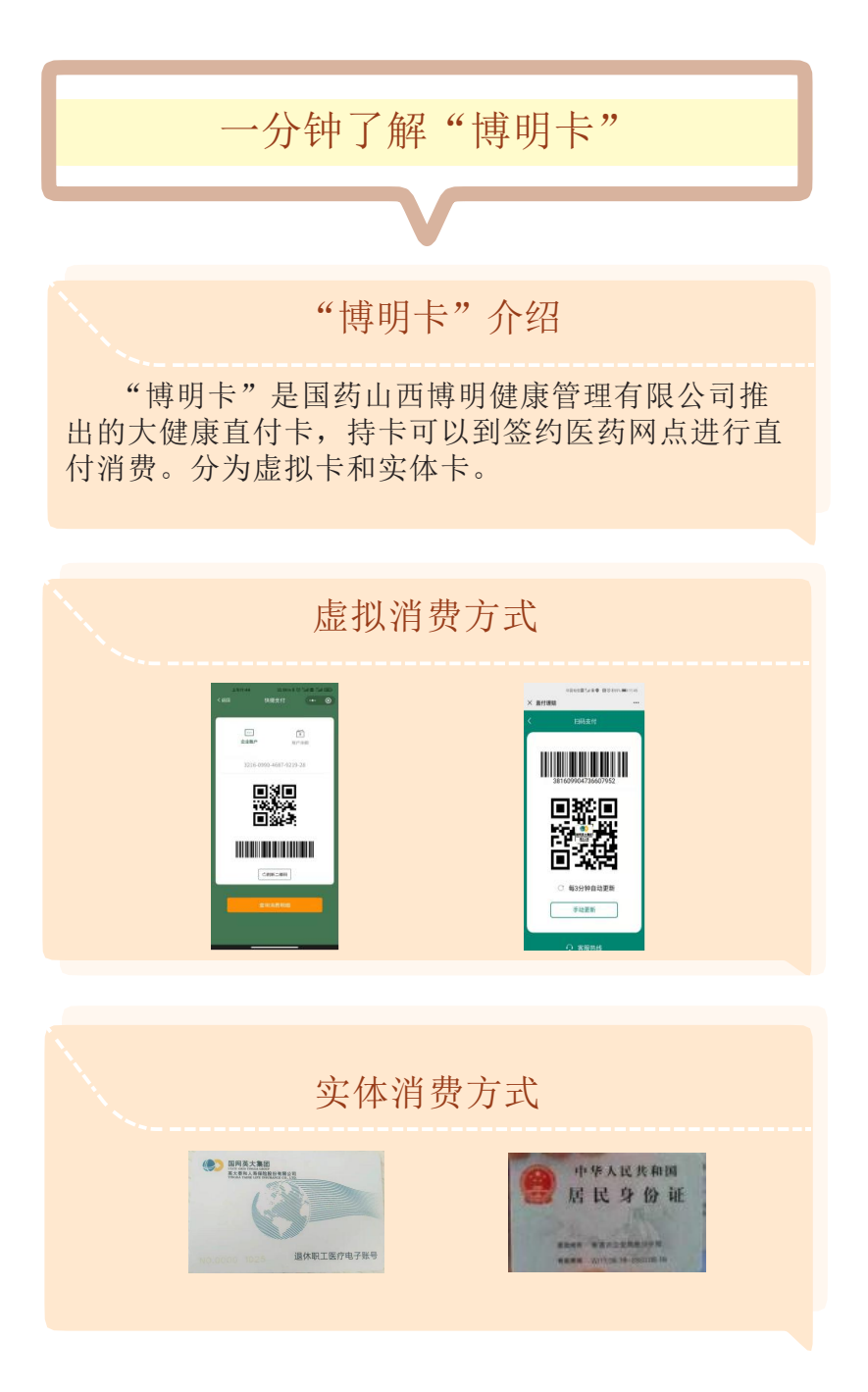

11111 1 11111

#### 消费人群

一分钟带你了解"博明卡" 4000-036-038

"博明卡"的消费人群主要是大型企事业单位职 工,例如国家电网、工商银行等。

#### 消费期

以年为单位清算,年底消费额度清零。

网络订单

"博明卡"用户可以在我公司电商平台"博明快药" 中选择签约药店或者医疗机构进行网络直付购药就医预 约。签约药店、医疗机构在博明收银系统中接单配送。

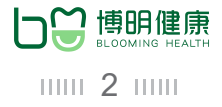

<sup>使用方法</sup> 4000-036-038

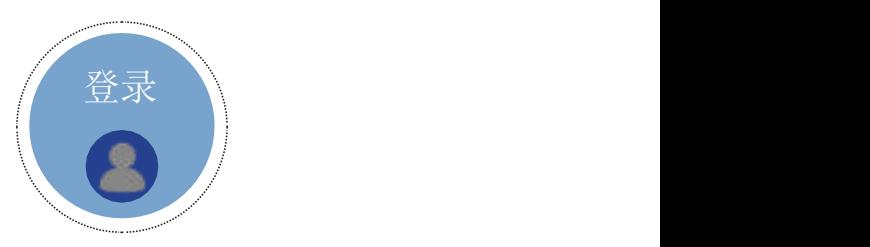

如何登录博明健康收银系统?

方式一:浏览器输入网址  $(http://bmsv.51fmfit.com/$ 

方式二:浏览器搜索关键字"博明健康",进入"博 明健康"公司官网,点击"博明收银系统"。

备注:可以把网址保存至收藏夹或者创建桌面快捷方 式,以备使用。

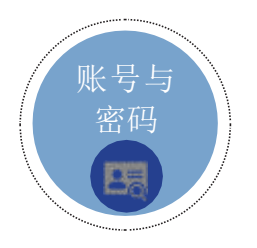

账号、密码是什么?

账号:合作后我公司会把账号清单统一发给医疗机构 总部。如账号忘记请与总部联系。或者拨打我公司客 服热线: 4000-036-038

首次登录密码:boming2020

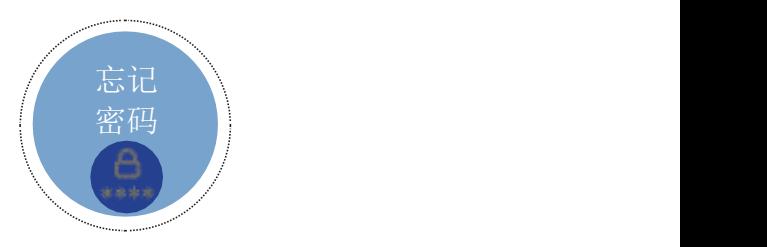

<sup>使用方法</sup> 4000-036-038

忘记密码怎么办?

找回方式一:点击"忘记密码"按钮,找回密码

找回方式二:拨打客服热线:4000-036-038人工找回 密码 医阿尔伯氏试验检尿糖 医心包的 医心包

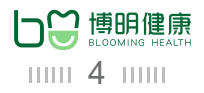

<sup>使用方法</sup> 4000-036-038

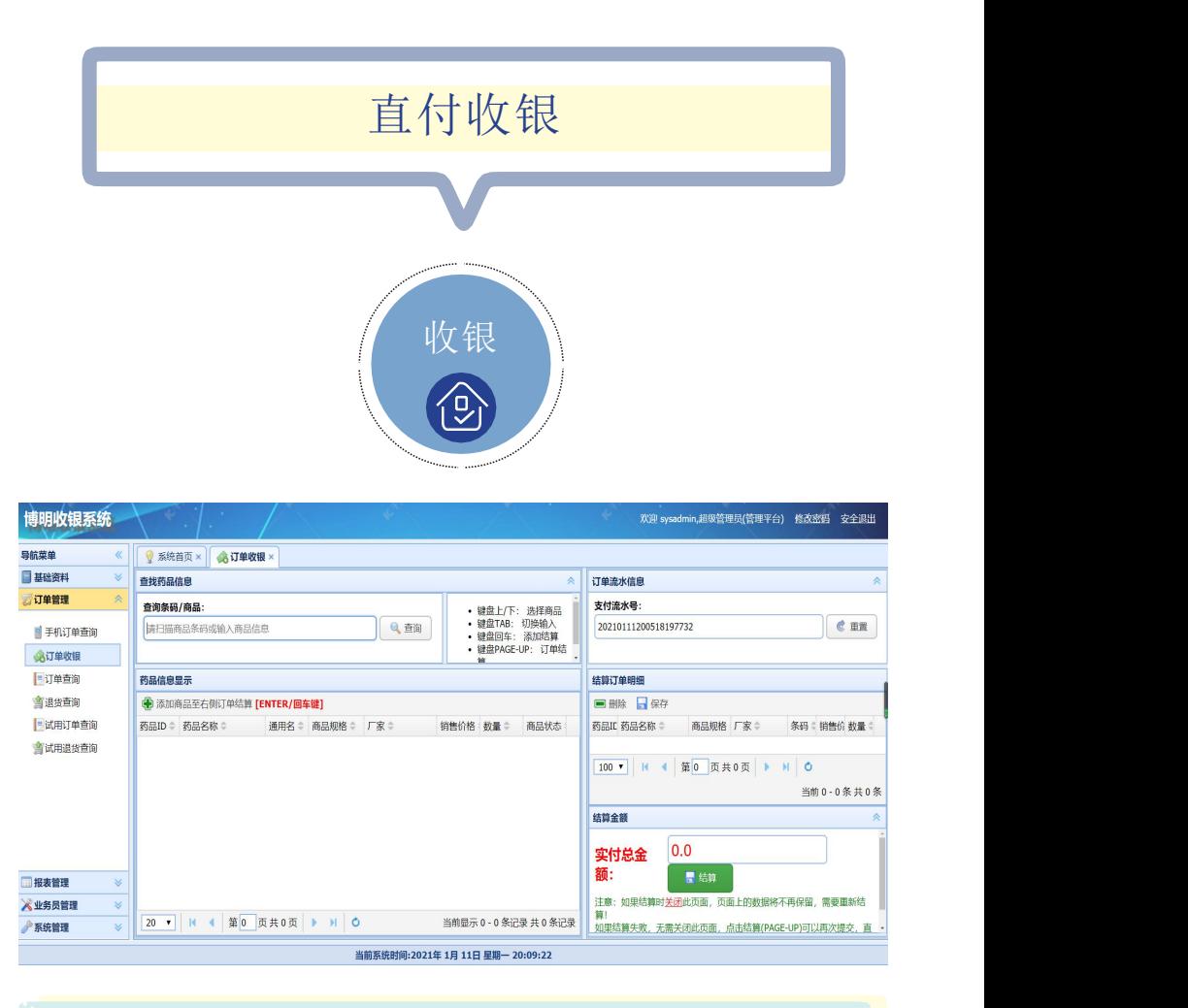

选择订单管理—订单收银开始交易;

搜索选择药品-结算-选择支付方式-顾客输入密码-完成交易

нии 5 лип

<sup>使用方法</sup> 4000-036-038

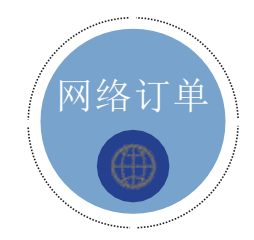

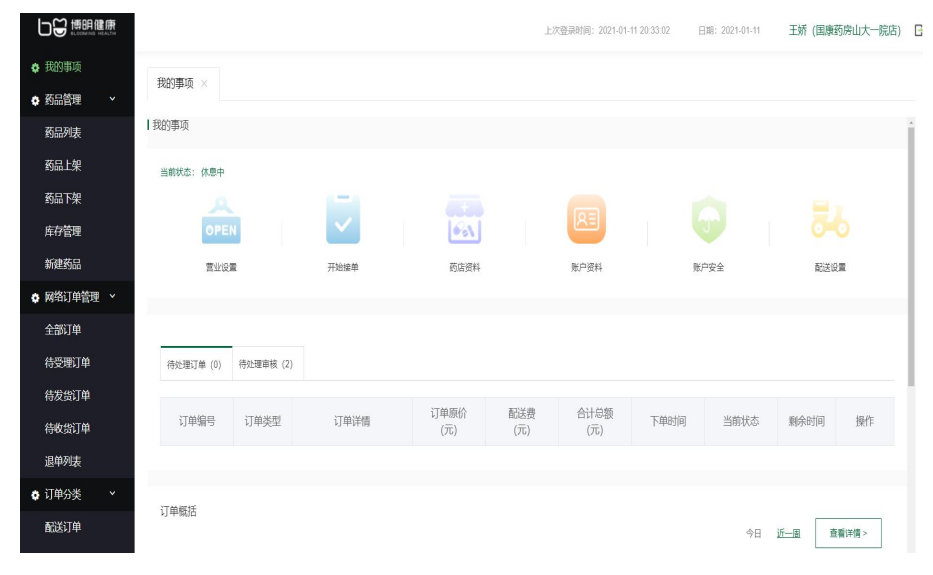

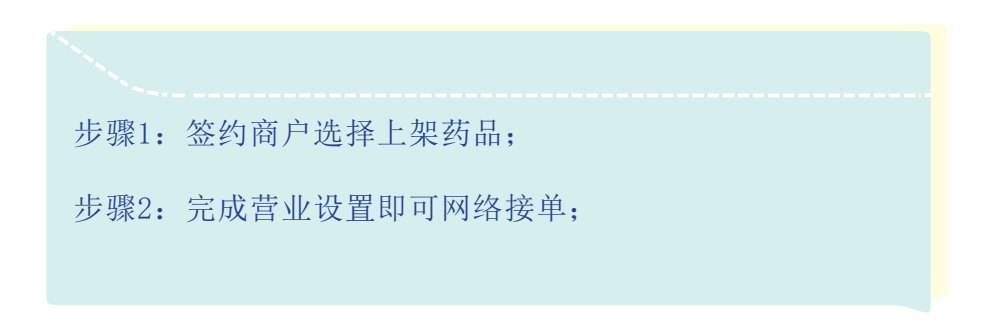

нин 6 нин

<sup>使用方法</sup> 4000-036-038

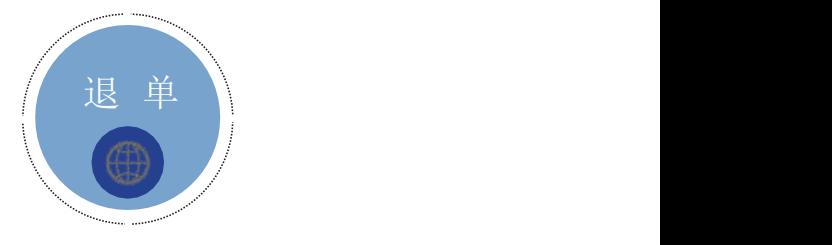

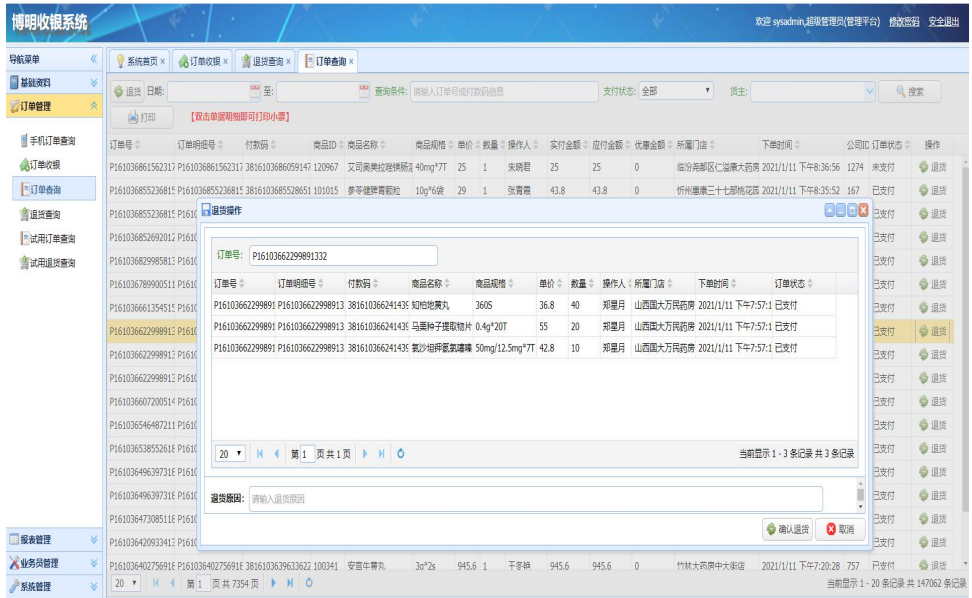

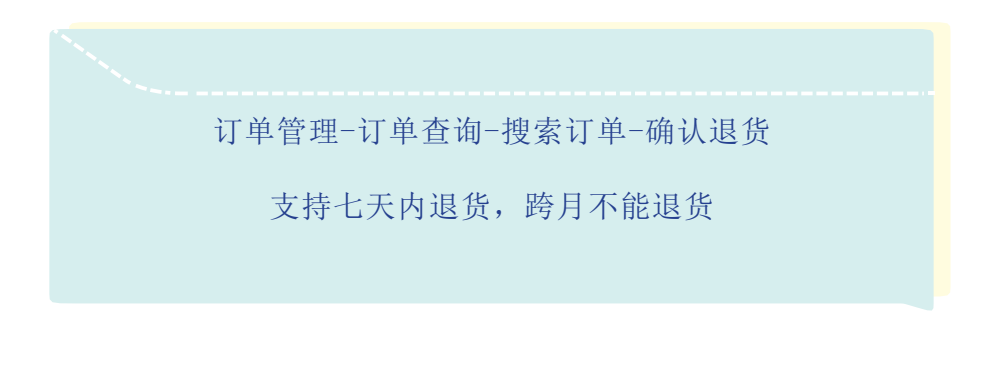

11111 7 11111

<sup>使用方法</sup> 4000-036-038

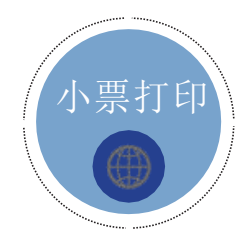

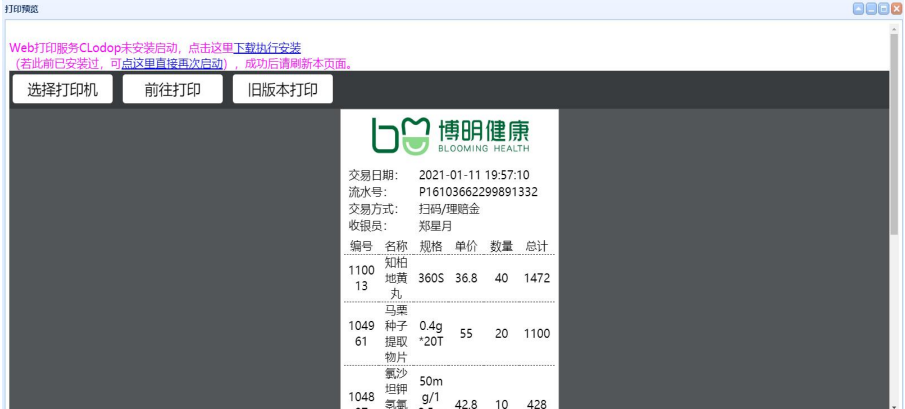

首次打印小票需点击下载执行安装CLodop打印插件;

安装完成后, 刷新网页 (F5) 即可打印。

11111 8 11111

<sup>使用方法</sup> 4000-036-038

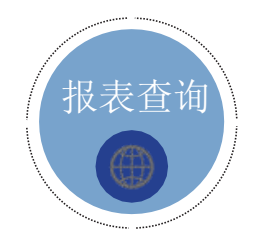

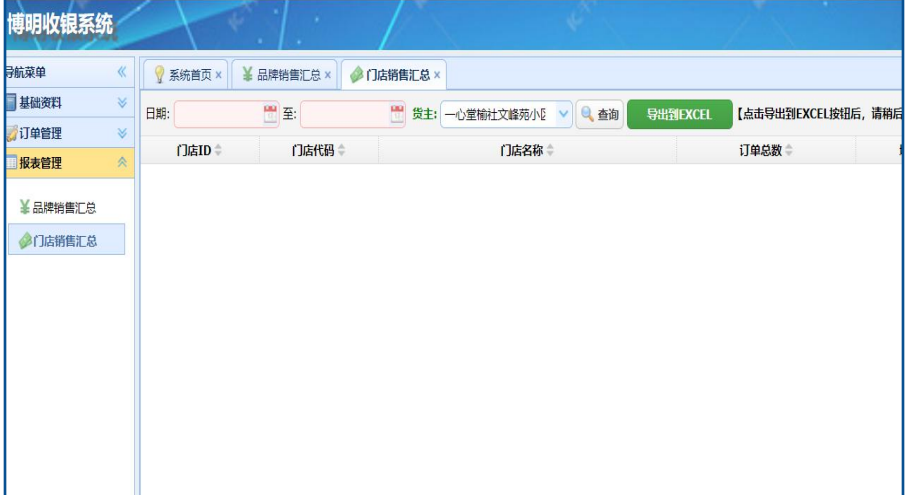

销售报表可在报表管理中选择门店销售汇总查询

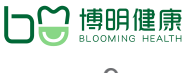

11111 9 11111

 $\frac{1000 - 036 - 038}{2000 - 036}$ 

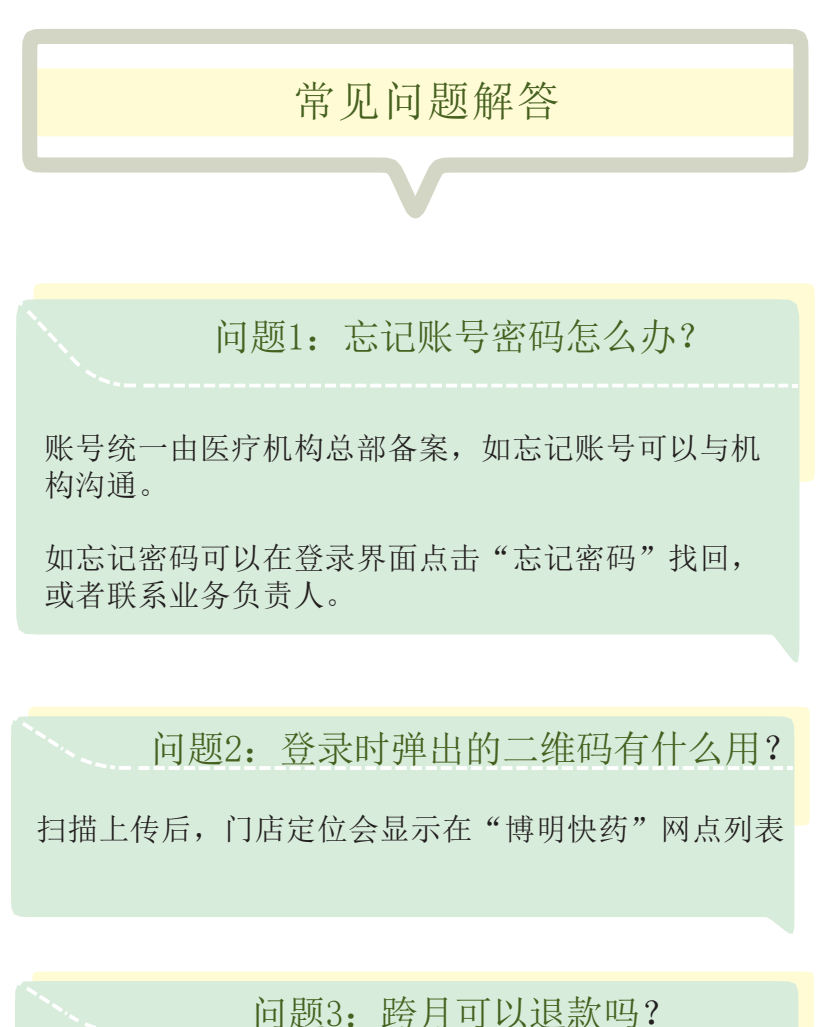

不可以,收银系统只支持当月内七天退款,如有特殊 情况请与客服联系

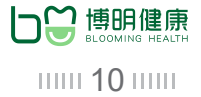

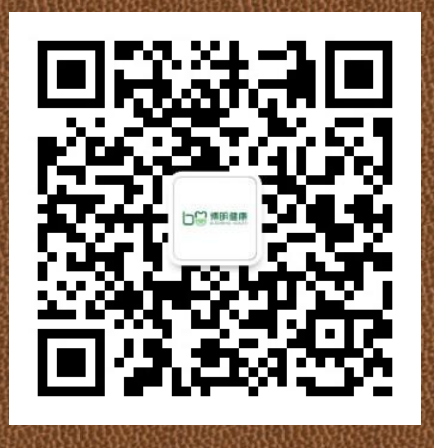

官方微信公众号

## 国药山西博明健康管理有限公司

R 4000-036-038

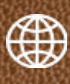

www.51bmjk.com

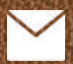

service@51bmjk.com

 $\odot$ 山西省太原市迎泽区双塔寺街18号45幢3层3号

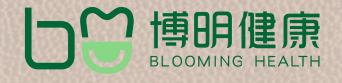